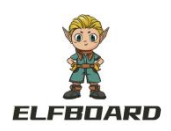

## 用户资料极速下载必读

## かいしゃ しょうしょう しんしょう しんしょう しんしゅう しょうしょう

为方便用户快速下载、查阅产品资料,我司已为您开通百度网盘极速下载服务。

通过我司分享的链接下载资料,均可享受资料极速下载,如资料遇下载速度慢,请先按照下文检查您 的操作是否正确,如问题仍没解决,请及时联系淘宝客服人员。

## 极速下载操作说明

步骤一:下载百度网盘客户端 百度网盘不支持网页端极速下载,请下载并登陆百度网盘客户端! 客户端下载地址: <https://pan.baidu.com/download#pan> 步骤二: 打开 ElfBoard 官方网站进入资料下载界面。

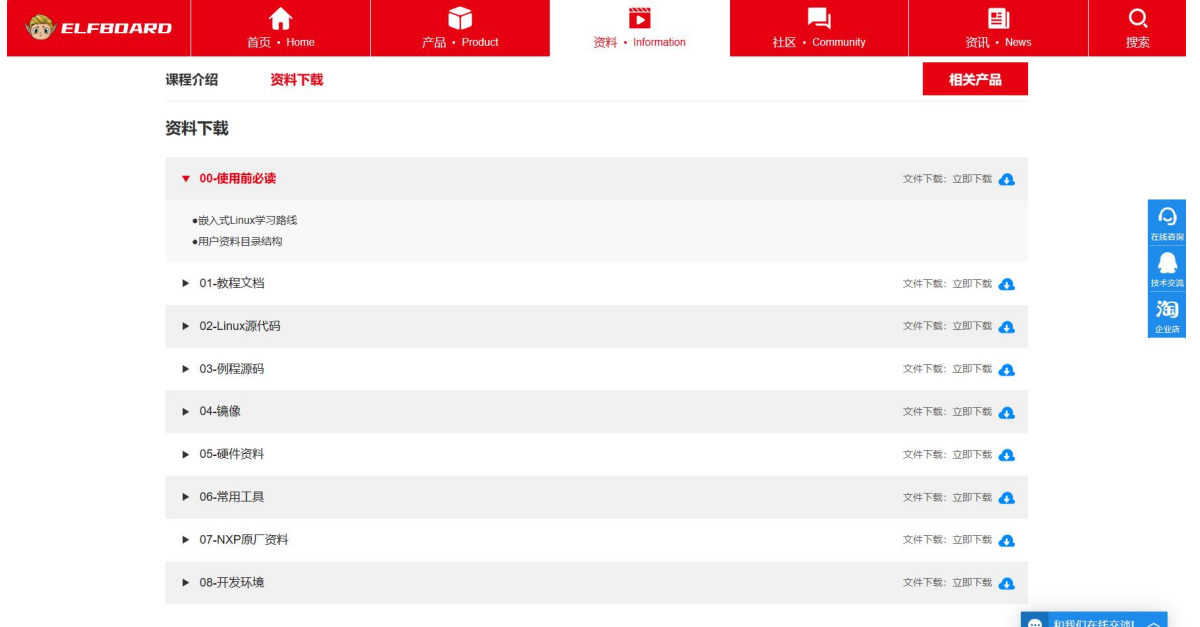

步骤三:选择要下载的资料,点击"立即下载"按钮,跳转到百度网盘界面。勾选要下载的资料百度网 盘立即启动客户端,选择下载路径,开始下载文件:

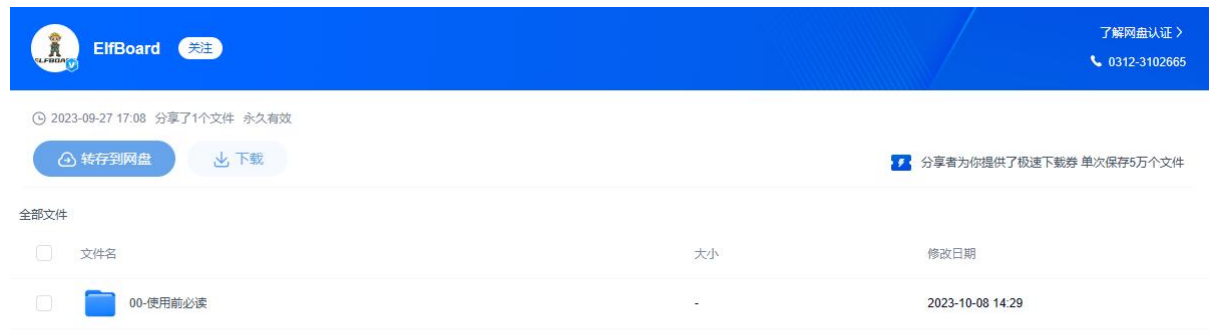

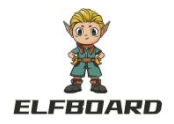

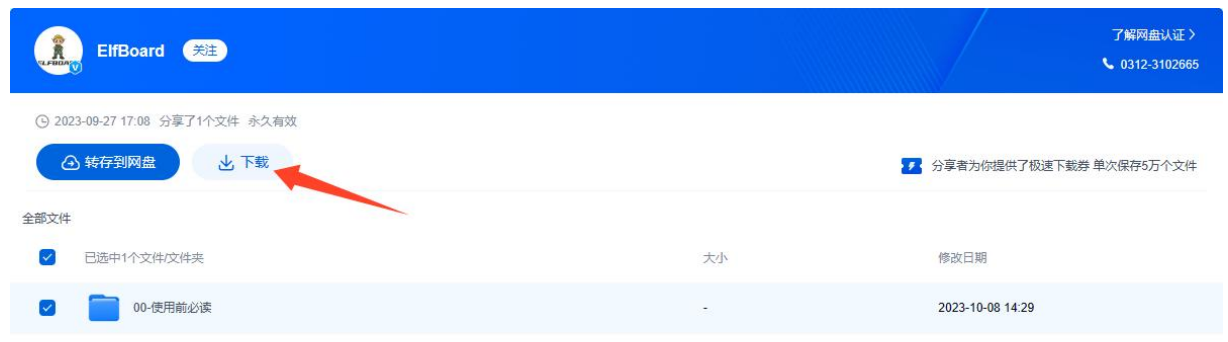

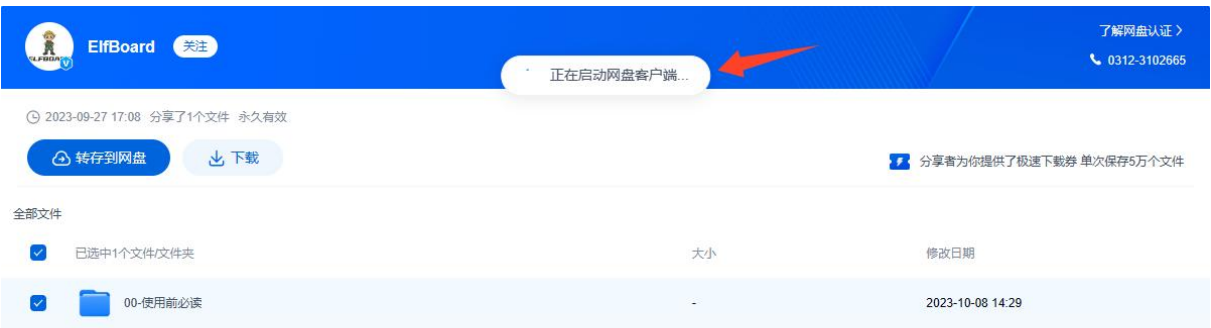

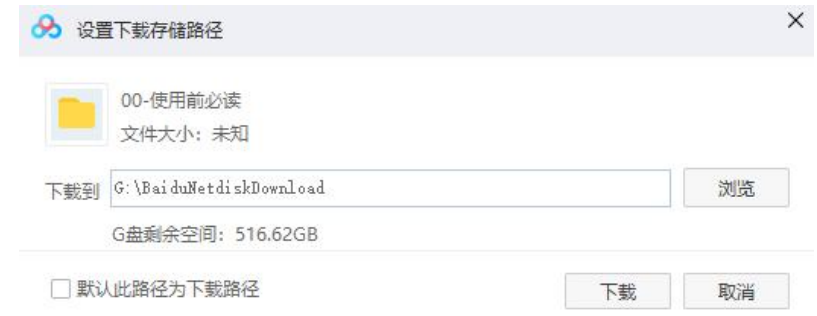

## **△ 注意:**

- 1. 百度网盘客户端没有正常启动,请下载百度网盘最新版本客户端;
- 2. 切忌"转存到网盘",转存到个人网盘后将不能享受极速下载!

步骤四: 此时看到资料进入极速下载模式,根据个人网速,下载速度在 1MB/S~99MB/S 之间。

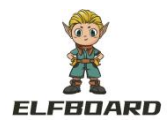

 $\begin{array}{c}\n\bullet \\
\bullet \\
\bullet \\
\bullet\n\end{array}$ 

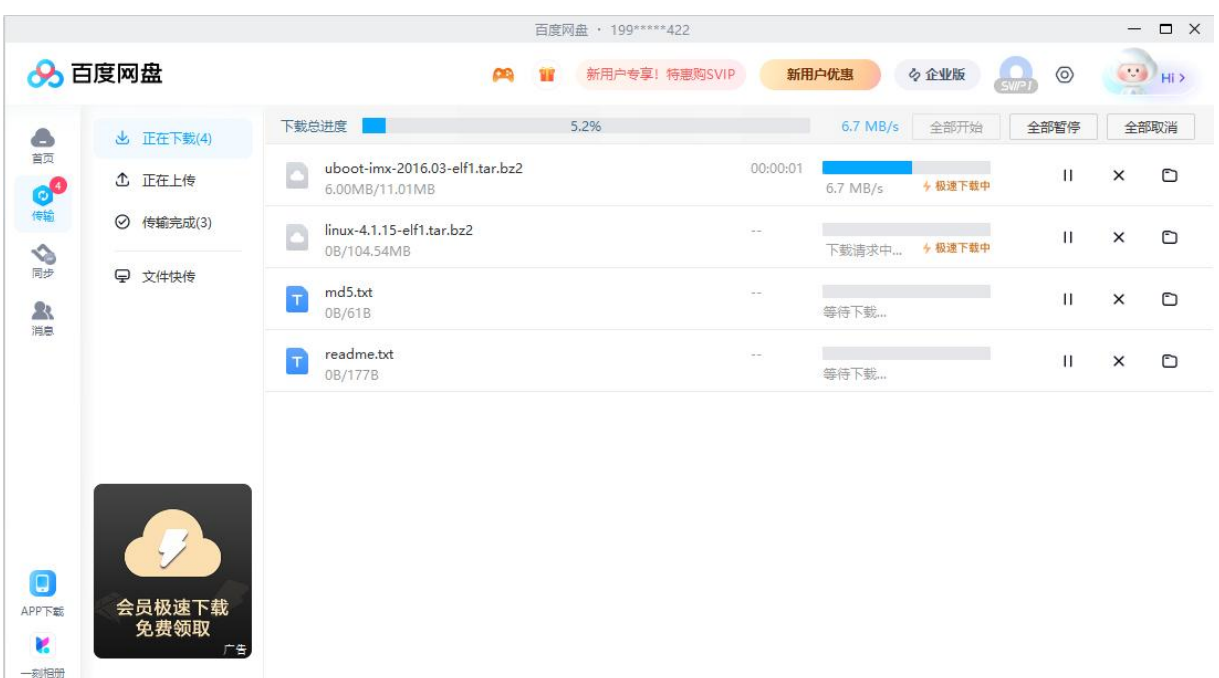

如您的操作正确,但仍不能享受极速下载,请及时联系淘宝客服人员!